## **Kreitzberg Library databases**

A student asked me for help in using the Library databases, so I took some screenshots as I wrote down the steps in a search. Screenshots are on the pages following this one.

- 1. Click "Find articles"
- 2. Use "General Information" and click "Go!" (see screenshot 1)
- 3. In "Online Resources by Subject" pick "Academic Search Premier"
- 4. On the next form, log in using your Norwich id/pw
- 5. Once you are in the database (screenshot 2) click on "Choose Databases"
- 6. Add the databases shown in screenshot 3 and click OK
- 7. Enter your search phrases in the search fields (screenshot 4)
- 8. Go bananas analyzing the results (102,885 articles) as shown in screenshot 5.

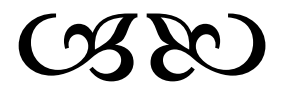

(Mich)

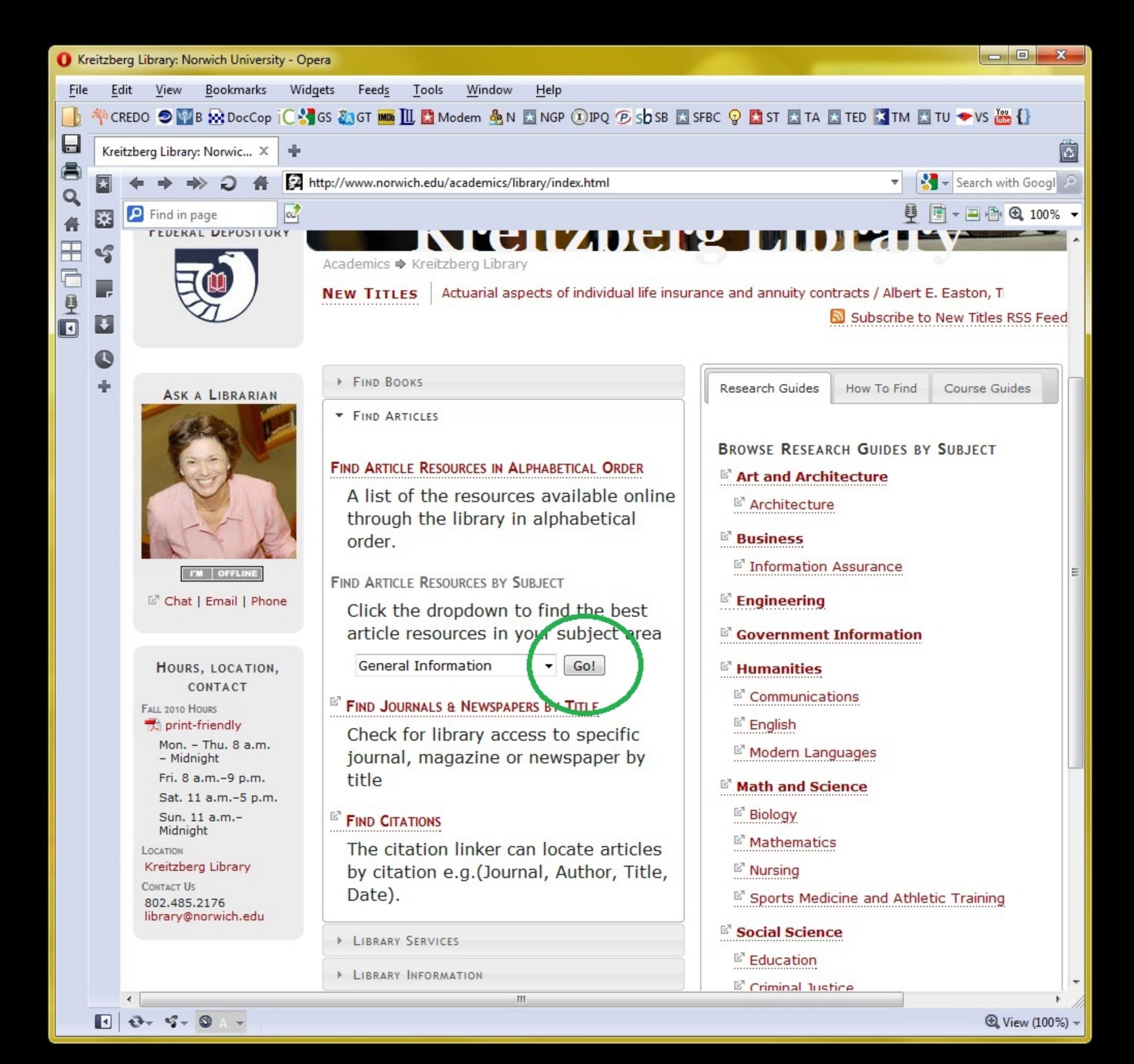

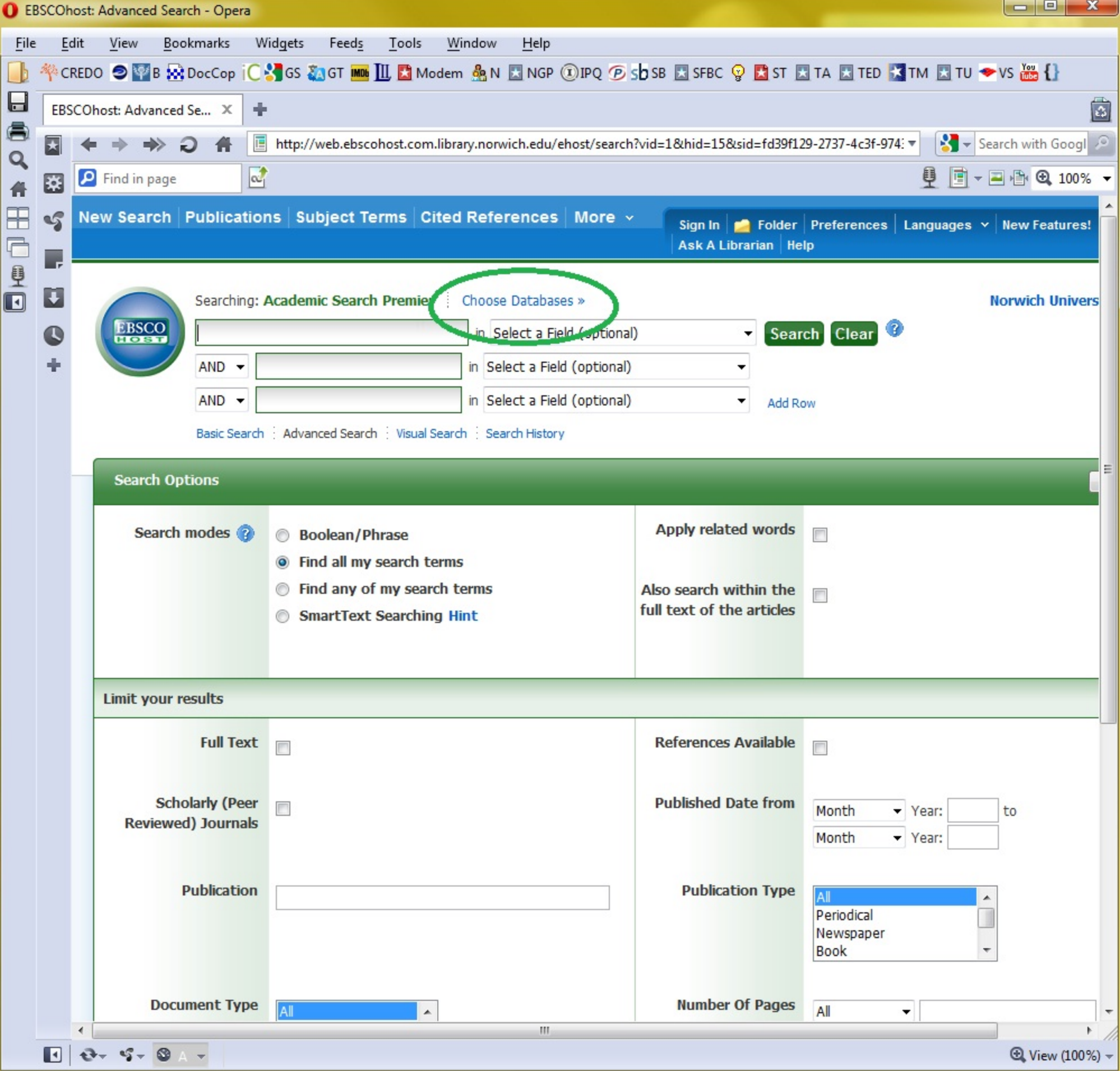

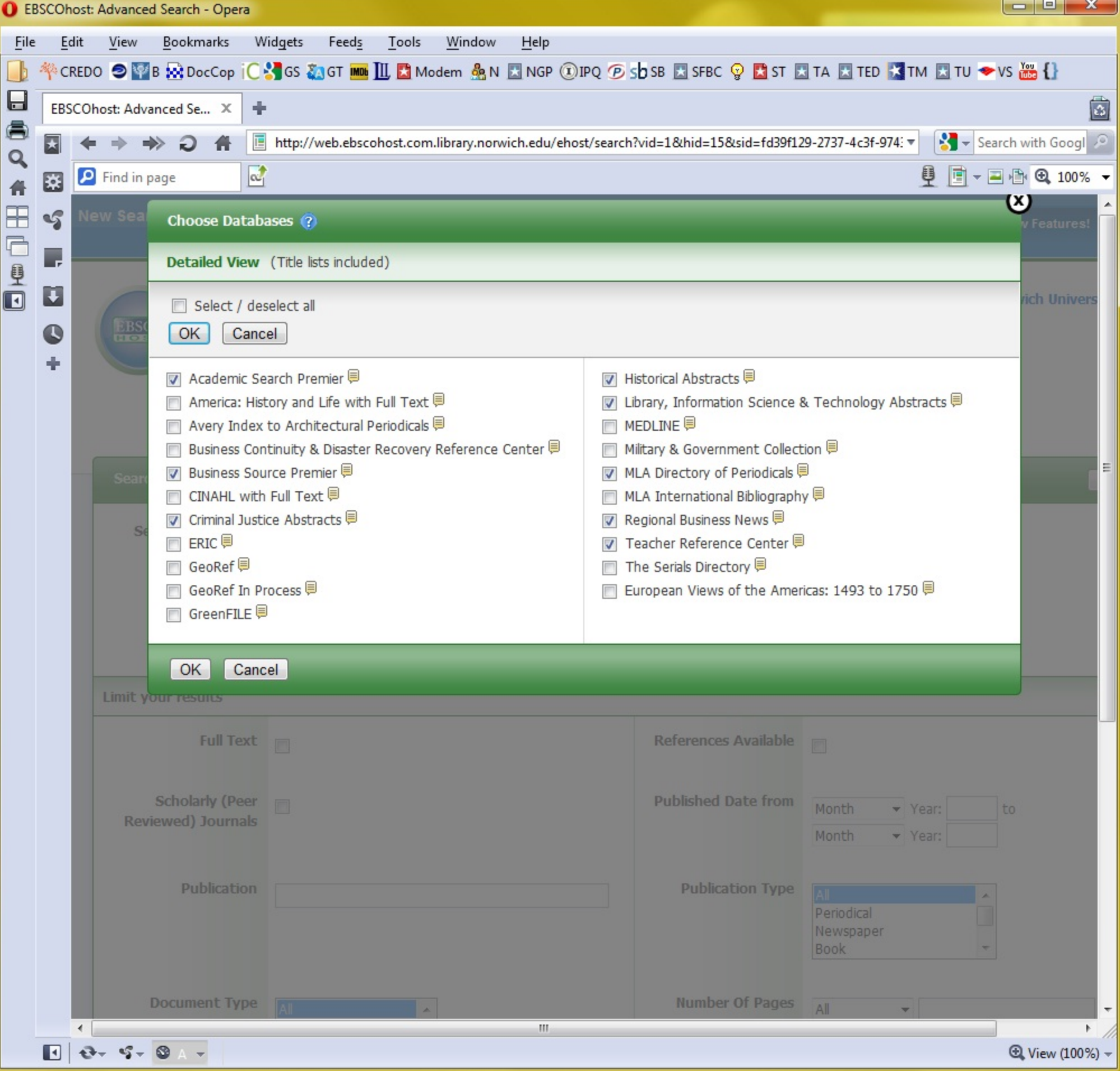

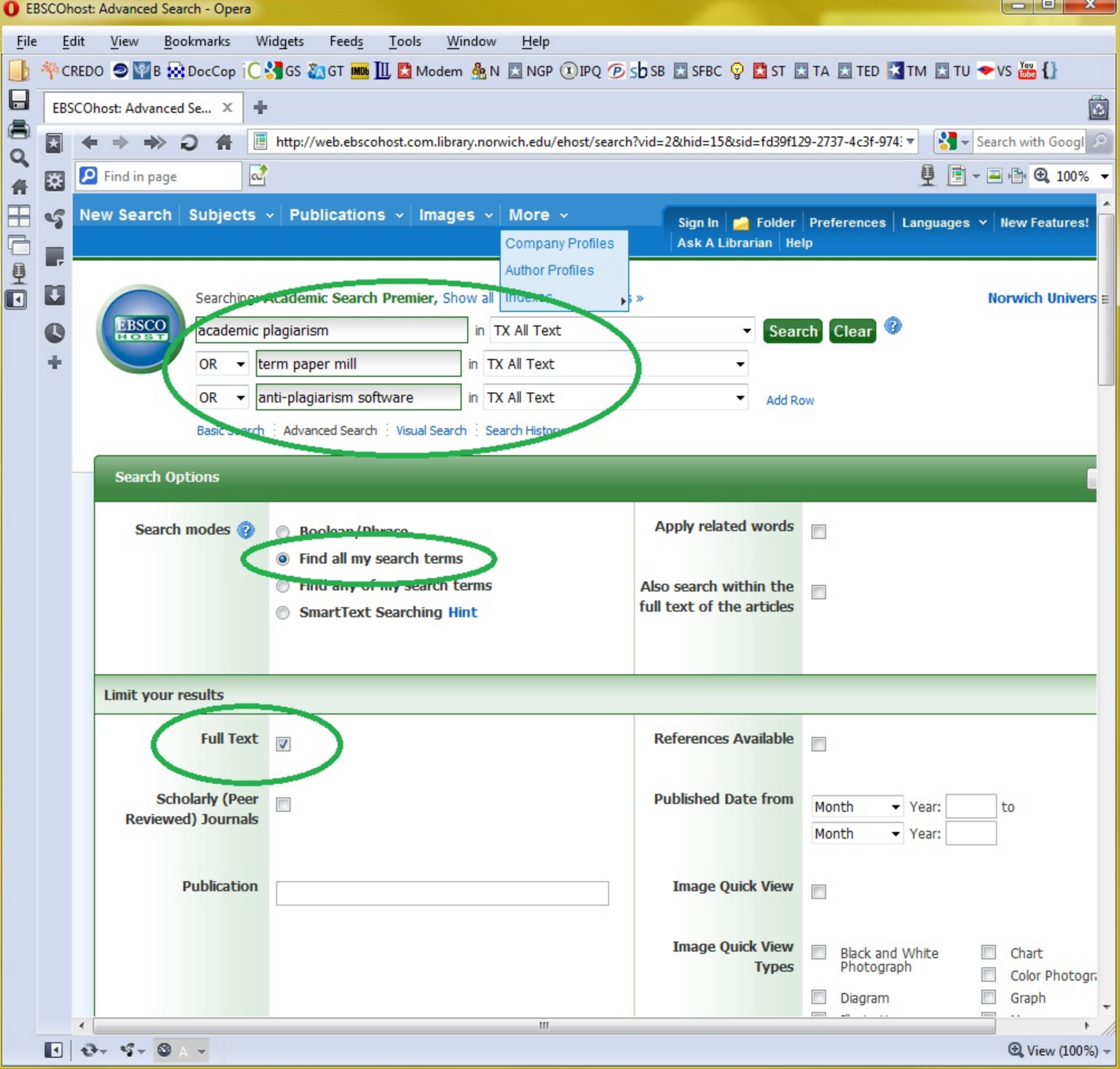

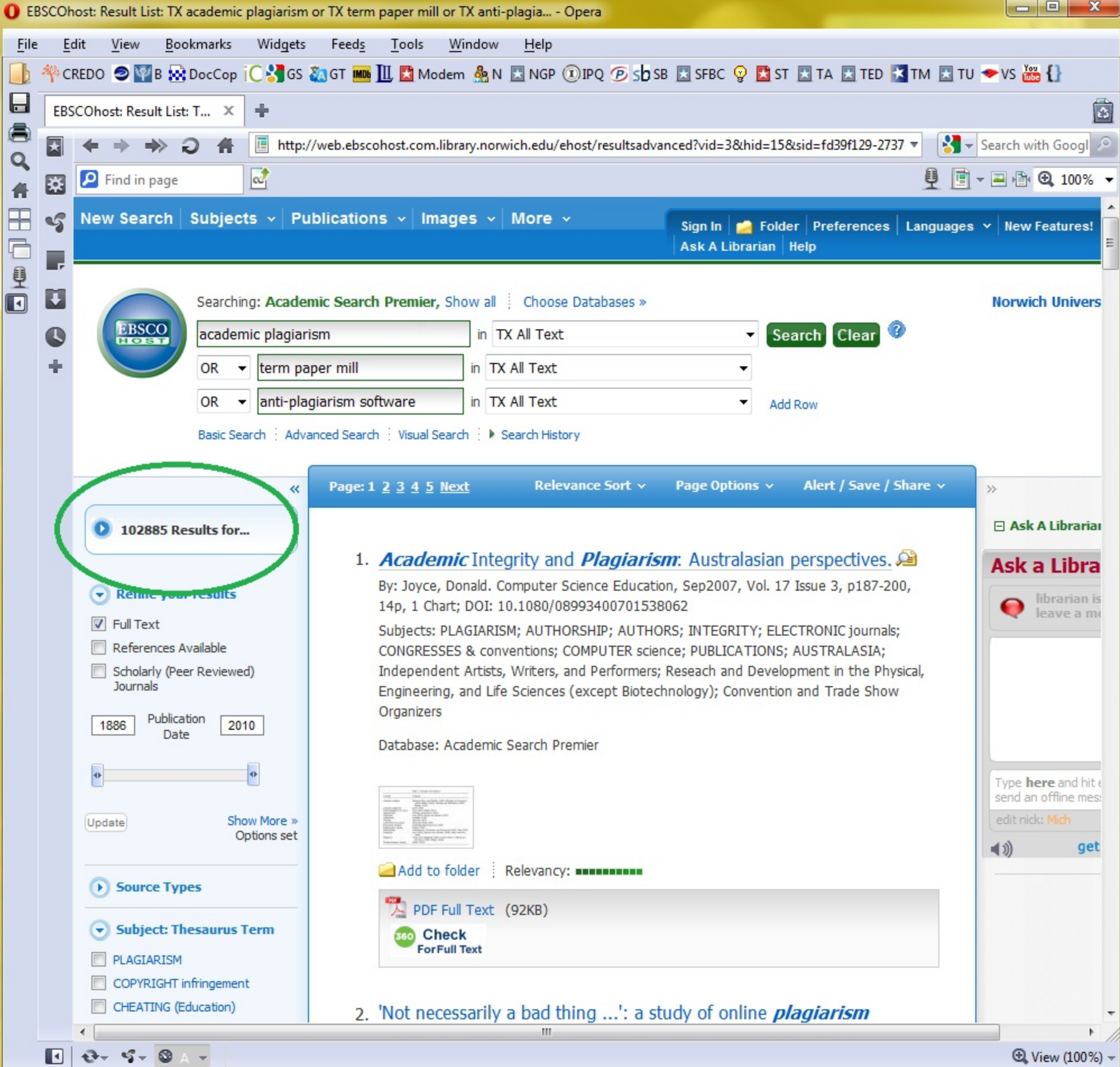